# **راهنماي استفاده از MATLAB**

**تهيه كننده : نويد مستوفي**

**گروه مهندسي شيمي دانشكده فني – دانشگاه تهران**

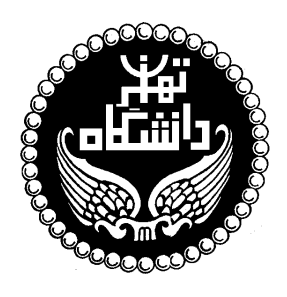

#### **-١ مقدمه**

#### **١-١ MATLAB چيست؟**

نرم افزار MATLAB برنامه كامپيوتري است كه براي كساني كه با محاسبات عددي، و بويــژه جـبر خطي سر و كار دارند، تهيه شده است. نام اين نرم افزار از عبارت انگليسي LABoratory MATrix اقتباس شده و هدف اوليه آن قادر ساختن مهندسين و دانشمندان به حــل مسـائل شـامل عمليـات ماتريسي بدون نياز به نوشتن برنامه در زبانهاي برنامه نويســي متـداول همچـون C و FORTRAN بود. با گذشت زمان قابليتهاي بسيار بيشتري به اين نرم افزار افزوده شده اند بطــوري كـه در حـال حاضر MATLAB به ابزار پر قدرتي براي ترسيم داده ها، برنامه نويسي و انجام محاسبات مهندسـي و پژوهشي تبديل شده است.

در طول اين جزوه علامت « علامتي است كه در محيــط كـار موجـود اسـت و نشـان دهنـده محـل نوشتن دستورات مي باشد. شما نيازي نداريد كه آن را بنويسيد.

#### **٢-١ استفاده از help**

در صورتي كه بخواهيد در مورد دستور و يا تابع خاصي اطلاعاتي بــه دسـت بيـاوريد مـي توانيـد در پنجره MATLAB كلمه help و پس از آن نام دستور يا تابع مورد نظر را نوشته و كليد بازگشــت را فشار دهيد:

» help magic

MAGIC Magic square.

 MAGIC(N) is an N-by-N matrix constructed from the integers 1 through  $N^2$  with equal row, column, and diagonal sums. Produces valid magic squares for  $N = 1,3,4,5,...$ 

روش ديگر استفاده از help بكار بردن دستور helpwin است. اين دستور پنجره كمك MATLAB را باز مي كند و اجازه مي دهد تا توضيحــات مـورد نيـاز را در پنجـره جـداگانـه اي بدسـت آوريـد. توضيحات داده شده در اين پنجره همانهايي هستند كه دستور help ارائه مي نمايد.

لازم به توضيح است كه نام دستورات و توابع در help با حروف بزرگ آورده مــي شـوند در حاليكـه MATLAB نسبت به بزرگ و كوچك بودن حروف حساس است و هنگام استفاده از اين دستورات و توابع بايد آنها را با حروف كوچك بكار برد.

#### **٣-١ استفاده از demo**

دستور demo پنجره جديدي باز مي كند كه شما در آن مـي توانيـد مثالـهاي متعـددي از امكانـات MATLAB را بيابيد. بسياري از اين مثالها نمودارهاي جالب و همراه با جزئيات توليد مي نمـايند و همچنين توضيحات مفيدي در باره نحوه استفاده از MATLAB ارائه مي دهند. توصيه مي شود كه حتما" تعدادي از اين مثالــها را مشـاهده كنيـد تـا متوجـه شـويد كـه چـه كارهـايي مـي تـوان بـا MATLAB انجام داد. بويژه دقت كنيد كه چگونه برنامه هاي ساده مـي تواننـد نتـايج پيچيـده اي توليد نمايند.

**-٢ عمليات ابتدايي ١-٢ تعريف كردن آرايه ها و عمليات جبري روي آنها** در MATLAB چهار نوع آرايه مي توان تعريف كرد: .١ اعداد اسكالر كه تك عضوي هستند. .٢ بردارها كه شامل يك سطر يا ستون مي باشند (يك بعدي). .٣ ماتريسها كه از اعضاي چيده شده در يك آرايش مربعي تشكيل مي گردند (دو بعدي). .٤ آرايه هاي با ابعاد بيش از دو. اعضاي يك آرايه مي توانند عدد و يا حرف باشند و تفاوتي بين اعداد صحيح و اعشاري وجود نــدارد. در صورت جايگزيني يك عــدد و يـا حـرف در يـك متغـير، MATLAB مقـدار جـايگزين شـده را بلافاصله نشان مي دهد مگر آنكه عبارت تعريف متغير با semicolon خاتمه يابد. » a=2.5  $a =$ 2.5000

 $\rightarrow$  a=3.2; » a

 $a =$ 

3.2000

» p='hello'

 $p =$ 

hello

MATLAB بين حروف كوچك و بزرگ فرق قائل است:

» A ??? Undefined function or variable 'A'.

از آنجا كه نشان دادن مقادير به شكل فوق قدري طولاني است معمـولا" بـهتر اسـت كـه در انتـهاي دستور معرفي متغير از semicolon استفاده كرد. در صورتي كه اين عمل را فراموش كنيد و برنامـه شروع به نشان دادن مقاذير يك آرايه طولاني نمايد كافي است كه C CONTROL را فشار دهيد تـا نشان دادن مقادير متوقف گردد. همانطور كه در بالا ديديد هميشه مي توان بـا نوشـتن نـام متغـير مقدار آن را مشاهده نمود. همچنين مشاهده مي كنيد MATLAB يك خط فاصله بيــن دسـتورها مي گذارد. براي حذف اين خطوط اضافي مي توانيد از دستور زير استفاده كنيد:

» format compact

اكنون چند بردار تعريف مي كنيم:

 $v=[1 2 3]$  $V =$  1 2 3 » w=['abcd' '1234']  $w =$ abcd1234

براي تعريف بردارهاي عددي حتما" بايد از كروشه استفاده كرد ولي استفاده از آنها براي متغيرهــاي حرفي الزامي نيست. حالت خاصي از بردار (كه در توابع MATLAB به عنوان جاي خـالي اسـتفاده بسياري دارد) عبارتست از بردار تهي كه به صورت [ ] تعريف مي گردد.

نحوه تعريف ماتريسها به صورت زير است:

 $\mu$  m=[1 2 3 4 5 6]  $m =$  1 2 3 4 5 6 » n=['abcd' '1234']  $n =$ abcd 1234

اعضاي يك ماتريس را مي شود بطور جداگانه مشاهده كرد و يا تغيير داد:

 $\gg$  m(2,3)  $ans =$ 6

 $\sin(2,3)=7$  $m =$  1 2 3 4 5 7 عمليات ساده جبري روي بردارها و ماتريسها به صورت زير انجام مي شود: » 2\*m  $ans =$  2 4 6 8 10 14 » m+1  $ans =$  2 3 4 5 6 8  $\frac{1}{2}$  n1=[2 5 4  $-1 - 20$ ; » m+n1  $ans =$  3 7 7 3 3 7 لازم به ذكر است كه اعضاي يك سطر ماتريس را مي توان هم با فاصله و هم با ويرگول از هــم جـدا كرد. بكار بردن semicolon در تعريف يك ماتريس به معناي انتقال به سطر بعدي مي باشد:  $\rightarrow$  q=[1, 2, 3 4 5 6; 7 8 9]  $q =$  1 2 3 4 5 6 7 8 9 عملگر دو نقطه ( : ) كاربرد زيادي در رجوع به سطرها، ستونها و يا بخشي از آرايه دارد:  $\rightarrow$  q(1,:)  $ans =$  1 2 3  $\rightarrow$  q(:,2)  $ans =$  2 5 8 » q(1:2,2:end)  $ans =$  2 3 5 6

اگر بخواهيد نام متغيرهاي ايجاد شده را ببينيد مي توانيد از دستور who استفاده نماييد: » who Your variables are: a n q w m p v براي مشاهده نام متغيرهاي موجود به همراه اطلاعات اضافه تر در مورد آنــها دسـتور whos را بكـار ببريد: » whos Name Size Bytes Class a 1x1 8 double array m 2x3 48 double array

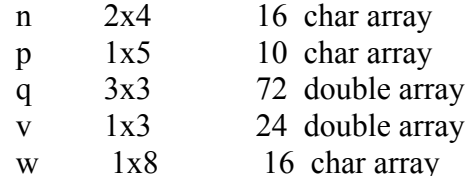

Grand total is 31 elements using 122 bytes

براي توليد بردارهاي عددي كه اعضاي آن به فاصلــه مسـاوي از هـم قـرار دارنـد روش سـاده اي در MATLAB وجود دارد. فرض كنيد كه t برداري باشد كه عضو اول آن ،٠ عضو آخر آن ٢ و اعضاي آن به فاصله مساوي ٠/٥ از يكديگر باشند  $\rightarrow t=0:5:2$  $t =$ 

0 0.5000 1.0000 1.5000 2.0000

آرايه هاي چند بعدي (آرايه هايي كه بيش از دو بعد دارند) از امكانات جديــد پيـش بينـي شـده در 5 MATLAB هستند. به عنوان مثال مي توان بعد سوم را به شكل زير بــه مـاتريس m كـه قبـلا" تعريف شده افزود:

 $\infty$  m(:.:,2)=ones(2,3)  $m(:,:, 1) =$  1 2 3 4 5 7  $m(:,:,2) =$  1 1 1 1 1 1

افزودن بعدهاي چهارم و بيشتر نيز به طريق مشابه امكان پذير است. اصطلاحا" به بعد سوم صفحــه گفته مي شود ولي نام خاصي براي ابعاد چهارم به بعد وجود ندارد.

براي بدست آوردن طول يك بردار مي توانيد از دستور length استفاده كنيد:

» length(t)  $ans =$ 5

دستور size تعداد سطرها و ستونهاي يك ماتريس را نمايش مي دهد:

 $\rightarrow$  size(n)  $ans =$  $\begin{bmatrix} 2 & 4 \end{bmatrix}$ 

استفاده از size در مورد آرايه هاي چند بعدي برداري را مي دهد كه مولفه هاي آن طــول آرايـه در هر يك از ابعاد آن است.

برخي از توابعي كه در ساختن آرايه ها بكار مي روند عبارتند از: يك ماتريس ٢\*٢ با مولفه هاي ١ ايجاد مي كند (2)ones يك ماتريس ٣\*٢ با مولفه هاي ١ ايجاد مي كند (2,3)ones يك ماتريس ٣\*٢ با مولفه هاي صفر ايجاد مي كند (2)zeros يك ماتريس يكه ٣\*٣ ايجاد مي كند (3)eye برداري با ٧ مولفه با فواصل مساوي بين -١ و ٥ ايجاد مي كند (-1,5,7)linspace ١٠<sup>٢</sup> ايجاد مي كند (-1,2,8)linspace ١٠-<sup>١</sup> و برداري با ٨ مولفه با فواصل لگاريتمي مساوي بين

تعدادي از توابعي كه روي آرايه ها عمل مي كنند عبارتند از: حاصل جمع مولفه هاي x) x(sum حاصل جمع مولفه هاي x از اول تا هر مولفه (x(cumsum حاصلضرب مولفه هاي x) x(prod حاصلضرب مولفه هاي x از اول تا هر مولفه (x(cumprod بزرگترين مولفه x را پيدا مي كند (x(max كوچكترين مولفه x را پيدا مي كند (x(max مولفه هاي x را مرتب مي كند (x(sort ميانگين حسابي مولفه هاي x) x(mean انحراف معيار مولفه هاي x) x(std

#### **٢-٢ ذخيره كردن و بازيابي داده ها**

در صورتي كه بخواهيد كليه متغيرهــاي موجـود در محيـط كـار (workspace (را ذخـيره كنيـد از دستور save استفاده كنيد:

» save

Saving to: matlab.mat

اين دستور، داده ها را در پرونده mat.matlab ذخيره مي نمايد. داده هاي موجود در اين پرونــده را مي توان به طريق زير بازيابي نمود:

» load

Loading from: matlab.mat

درصورتي كه لازم باشد مي توانيد نام پرونده ذخيره را خودتان تعيين كنيد:

» save myfile

و آن را با دستور زير بازيابي نماييد:

» load myfile

اگر مي خواهيد كه فقط بعضي از متغيرها را ذخيره كنيد، نام آنها را بعد از نام پرونده بياوريد: » save myfile t f

در صورتي كه بخواهيد تعدادي از متغيرها را از حافظه پاك كنيــد كـافي اسـت نـام آنـها را پـس از دستور clear بياوريد:

» who

Your variables are:

a f n t w ans m p

» clear a f » who

Your variables are:

ans n t w m p v

در صورت استفاده از دستور clear بدون ذكر نام متغيري پس از آن، كليه متغيرهــا از حافظـه پـاك مي شوند.

توجه كنيد كه دستور save به صورتي كه در بالا نشان داده شد داده ها را به شـكل binary ذخـيره مي نمايد و فقط در محيط MATLAB مي توانيد ايــن داده هـا را بازيـابي كنيـد. در ايـن صـورت متغيرها با همان نامي كه ذخيره شده اند، بازيابي مي گردند. در مواردي كه نياز داشـته باشـيد كـه داده ها را در محيطهاي ديگري بازيابي نماييد بايد متغيرها را به صورت ascii ذخيره كنيد: » save name t -ascii

» clear » load name » who

Your variables are:

name

همانطور كه در بالا مشاهده مي كنيد هنگام بازيابي يك پرونده ascii نام متغير، همــان نـام پرونـده خواهد بود. ضمنا" پرونده ascii ايجاد شده فاقد دنباله (extension (است مگر آنكه دنباله را در نــام پرونده ذكر كنيد.

#### **٣-٢ عمليات ماتريسي روي آرايه ها**

در MATLAB مي توان دو نوع عمليات روي آرايه ها انجــام داد كـه بـه آنـها عمليـات ماتريسـي و عمليات عضو به عضو مي گويند. عمليات ماتريسي شامل محاسبه ترانهاده، ضرب ماتريسي، جمـع و تفريق آرايـه هاي هم اندازه و غيره مي شود. ترانهاده يك ماتـريـس با كمك علامـت پريـم بدسـت مي آيد:

 $\rightarrow$  r=rand(2,4)  $r =$  0.9501 0.6068 0.8913 0.4565 0.2311 0.4860 0.7621 0.0185 » r'  $ans =$  0.9501 0.2311 0.6068 0.4860 0.8913 0.7621 0.4565 0.0185

ضرب ماتريسي با استفاده از علامت \* و جمع و تفريق ماتريســها بـا اســتفاده از علامتــهاى مربوطــه انجام مي گيرند:

 $\triangleright$  v=[1:4]; » r\*v'  $ans =$  6.6636 3.5634

 $\triangleright$  s=[0:3; 2:-.5:.5]; » s+r  $ans =$  0.9501 1.6068 2.8913 3.4565 2.2311 1.9860 1.7621 0.5185

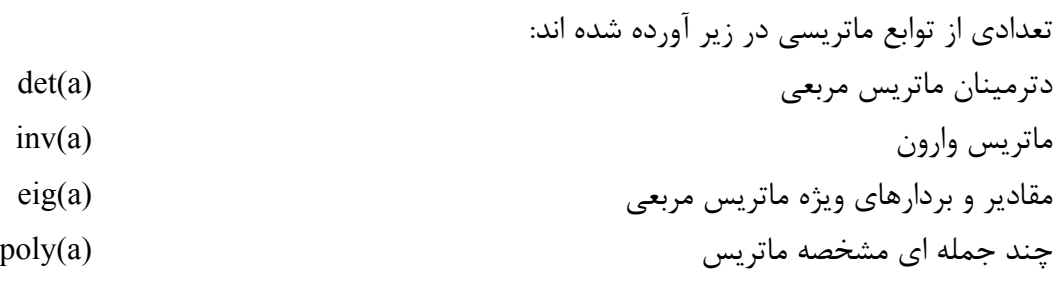

**٤-٢ عمليات عضو به عضو روي آرايه ها**

انجام عمليات جبري روي آرايه ها در MATLAB نيازمند دقت است. بطور كلــي دو نـوع عمليـات مي توان روي آرايه ها انجام داد: ١-عمليات عضو به عضــو، ٢-عمليــات بـرداري-ماتريســي. اشــتباه گرفتن اين دو نوع عمليات باعث بروز مشكل در محاسبات مي گردد. دو بردار زير را در نظر بگيريد:  $\rightarrow$  a=[1 2 3];  $\triangleright$  b=[2 -1 0];

فرض كنيد كه مي خواهيد اين دو را در هم ضرب كنيد:

» a\*b ??? Error using  $==$  \* Inner matrix dimensions must agree.

دليل گرفتن پيام خطا از عمل فوق اين است كه در MATLAB استفاده از علامت ضرب به تنـهايي به معناي ضرب ماتريسي است. بنابراين عمل بالا را مي توان با ترانهاده بردار دوم به انجام رسانيد: » a\*b'  $ans =$ 0

اين عمل در حقيقت ضرب اسكالر دو ماتريس است، يعني: ٠=٠\*+٣(-١)\*٢+٢\*١

حال اگر بخواهيد ضرب عضو به عضو اين دو بردار را به دست آوريد بايد يك نقطــه قبـل از علامـت ضرب بگذاريد:

» a.\*b  $ans =$  $2 -2 0$ 

همين دستورالعمل را مي توان براي تقسيم و به توان رساندن آرايه ها بكار بست: » a.^2 ans = 1 4 9

در صورت فراموش كردن نقطه قبل از علامت توان:

 $\rightarrow$  a<sup> $\land$ 2</sup> ??? Error using  $\equiv>\sim$ Matrix must be square.

**٥-٢ تنظيم خروجيها روي صفحه نمايش با دستورات disp و format** اگر مقدار يك متغير را بخواهيد بدانيد مي توانيد آن را با نوشتن نام متغير مشـاهده كنيـد. در ايـن صورت MATLAB نام متغير و به دنبال آن علامت تساوي را نشان داده و سپس مقدار را در ســطر يا سطور بعد مي نويسد. براي ديدن مقدار متغير بــدون آنكـه لازم باشـد دوبـاره نـام آن و علامـت تساوي را مشاهده كنيد مي توانيد دستور disp را بكار ببريد.  $\triangleright$  x=[2 4 5];

 $\rightarrow$  disp(x) 2 4 5 » y='That is better';  $\rightarrow$  disp(y) That is better

پنجره MATLAB را مي توانيد با دستور clc پاك كنيد:

» clc

همانطور كه قبلا" ديديد دستور compact format باعث مي شود كـه خطـوط اضـافي هنگـام ارائـه نتايـج حذف گردنـد. دستور format داراي كاربردهاي فراوان ديگري نيز هست. فــرض كنيـد كـه مي خواهيد مولفه هاي بردار زير را روي صفحه نمايش ببينيد:  $\rightarrow$  v=exp(-10\*(1:5))  $V =$ 

 1.0e-004 \* 0.4540 0.0000 0.0000 0.0000 0.0000

واضح است كه در حالت فعلي نمي توانيد مقادير مولفه ها را بخوانيد. در اين وضعيت مي توانيــد بـا كمك دستور format نحوه نمايش اعداد را تغيير دهيد:

```
» format long
» v
V = 1.0e-004 *
  Columns 1 through 4
  0.45399929762485 0.00002061153622 0.00000000093576 0.00000000000004
  Column 5
  0.00000000000000
```
مشاهده مي كنيد با وجود اينـكه اين دستـور تعداد اعداد نشـان داده شده بعــد از ممـيز را افزايـش مي دهد ولي هنوز قادر نيست كه همه مولفه هاي بردار مورد نظر را بطور مناسبي نمايش دهـد. در چنين حالتي بهتر است اعداد را با استفاده از نماد علمي به نمايش بگذاريد:

» format short e » v  $V =$ 4.5400e-005 2.0612e-009 9.3576e-014 4.2484e-018 1.9287e-022

براي اطلاع بيشتر از امكانات دستور format توصيه مي شود كه توضيحات مربوط به ايـن دستـور را در help مطالعه كنيد.

## **-٣ چند جمله ايها**

يك چند جمله اي در MATLAB به صورت يك بردار سـطري كــه مولفـه هـاي آن ضرايـب چنـد p(x) = x + - مله ای به ترتیب نزولی هستند معرفی می شود. برای مثـال چنــد جملـه ای ۵ + xx - ۲x و در MATLAB به شكل زير معرفي مي گردد:

» p=[1 0 -2 5];

**١-٣ ريشه هاي يك چند جمله اي** ريشه هاي يك چند جمله اي را مي توانيد به صورت زير بدست آورد:

 $\rightarrow$  r=roots(p)  $r =$  -2.0946 1.0473 + 1.1359i 1.0473 - 1.1359i

با دانستن ريشه هاي معادله مي توانيد ضرايب چند جمله اي مربوطه را محاسبه نمائيد:  $\rightarrow p2=poly(r)$  $p2 =$ 1.0000 0.0000 -2.0000 5.0000

**٢-٣ محاسبه مقدار يك چند جمله اي** تابع polyval مقدار چند جمله اي را در هر نقطه محاسبه مي نمــايد. بـراي مثـال مقـدار (٥)p بـه طريق زير محاسبه مي گردد: » polyval(p,5)

 $ans =$ 120

**٣-٣ ضرب و تقسيم چند جمله ايها**

براي ضـرب و تقسيم چند جملـه ايـها مـي توانيــد توابــع conv و deconv را بكـار بـبريد. چنـد جمله ايهاي 1+x+ xهز (x)=x−1 را در نظر بگيريد. حـاصلضرب ايـن دو چنــد جملــه اي بــه طريق زير بدست مي آيد:

 $\rightarrow$  a=[1 1 1]; b=[1 -1];  $\rightarrow$  c=conv(a,b)  $c =$ 1 0 0 -1

و تقسيم b/a نيز به صورت زير قابل محاسبه است:

 $\rightarrow$  [q,r]=deconv(a,b)  $q =$  1 2  $r =$ 0 0 3

**٤-٣ مشتق چند جمله اي**

مشتق چند جمله اي را مي توانيد با بكار بردن تابع polyder محاسبه كنيد. » c=polyder(a)  $c =$ 2 1

مشتق حاصلضرب دو چند جمله اي (a×b) را مي توانيد به صورت زير بدست آوريد:  $\rightarrow$  d=polyder(a,b)  $d =$ 3 0 0

در صورتي كه تعداد آرگومانهاي خروجي تابع polyder برابر ٢ باشد، تــابع مشـتق تقسـيم دو چنـد جمله اي (b/a (را تعيين مي نمايد:

 $\rightarrow$  [q,d]=polyder(a,b)  $q =$  $1 -2 -2$  $d =$  1 -2 1 **٤-٣ برازش منحني چند جمله اي** تابع polyfit ضرايب بهترين چند جمله اي را پيدا مي كند كه از ميان مجموعه نقاط داده شده عبور مي نمايد. به عنوان مثال مجموعه نقاط زير را در نظر بگيريد: » x=[1 2 3 4 5]; » y=[5.5 43.1 128 290.7 498.4]; دستور زير ضـرايب بهـترين چند جمله اي درجه سـوم را محاسبـه مي كند كه از بيــن نقـاط فـوق مي گذرد:  $\rightarrow$  p=polyfit(x,y,3)  $p =$  -0.1917 31.5821 -60.3262 35.3400 حال مي توانيد براي مقايسه منحني محاسبه شده و داده هاي اوليه را در يك نمودار رسم كنيد:  $\rightarrow$  x2=1:.1:5;  $\rightarrow$  y2=polyval(p,x2);  $\gg$  plot(x,y,'o',x2,y2) 350 400 450 500

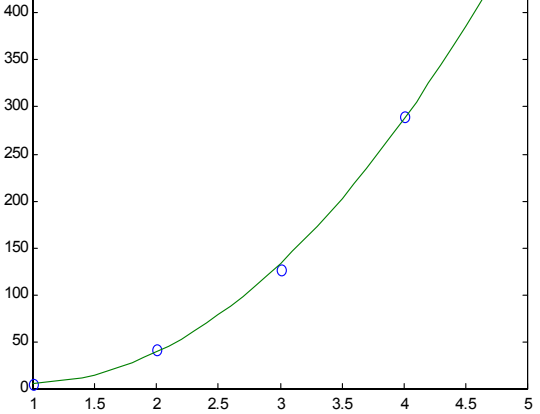

## **-٤ عمليات و توابع منطقي**

### **١-٤ مقايسه منطقي**

در MATLAB علامتهاي زير براي مقايسه مقادير عددي و حرفي بكار مي روند. كوچكتر از > كوچكتر از يا مساوي با => بزرگتر از < بزرگتر از يا مساوي با =< مساوي با == مخالف با =~

چنين مقايسه اي را مي توان بين دو اسكالر، دو آرايه يا اسكالر و اعضاي آرايه انجــام داد. مثالـهايي براي نحوه عمل اين عملگرها در زيـر آورده مـي شوند. توجـــه كنيـد كـه حــاصل همـه عمليـات منطقـي مي تواند ٠ به معني نادرست يا ١ به معني درست باشد. » 3<5  $ans =$  1  $\triangleright$  [1 2] > = [0 3]  $ans =$ 1 0  $\rightarrow$  a=[1 2 3 2 3 4]; » b=[-1 2 1 0 2 4];  $\rightarrow$  a $\sim=b$  $ans =$  1 0 1 1 1 0 بردار زير را در نظر بگيريد: » x=[1 2 -1 0 -5 4 -1.5 3 2.5 -.5]; عبارت زير مولفه هاي مثبت اين بردار را نمايش مي دهد:

 $\rightarrow$  x(x>0)  $ans =$ 1.0000 2.0000 4.0000 3.0000 2.5000

و اين عبارت تعداد مولفه هايي را كه بين صفر و ٣ هستند تعيين مي كند:  $\Rightarrow$  length(x((x>=0)&(x<=3)))  $ans =$ 5

#### **٢-٤ عملگرهاي منطقي**

روابط منطقي را مي توان با استفاده از عملگرهاي منطقي با هم تركيب كرد. اين عملگرها عبــارتند از:

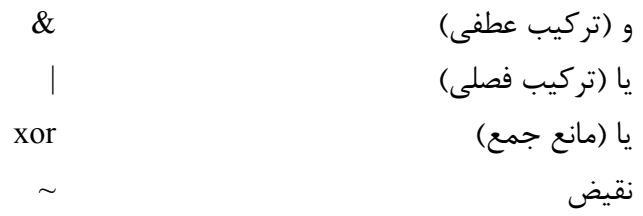

مثالهايي از طرز عمل اين عملگرها در زير آورده شده اند:

$$
m=[1 2 4; -2 3 -1];
$$
  
\n
$$
m>(m>0)
$$
  
\n
$$
m = 0
$$
  
\n
$$
0 0 0
$$
  
\n
$$
1 0 1
$$
  
\n
$$
m(m>0)|(m<-2)
$$
  
\n
$$
m = 1 1 1
$$
  
\n
$$
1 1 1
$$
  
\n
$$
m(m>0) \& (m=-2)
$$
  
\n
$$
m = 1 1 0
$$
  
\n
$$
0 0 0
$$
  
\n
$$
m \times (0.011), [0 1 0 1])
$$
  
\n
$$
m \times (0.011), [0 1 0 1])
$$
  
\n
$$
m \times (0.011), [0 1 0 1])
$$
  
\n
$$
m \times (0.011), [0 1 0 1])
$$

توجه كنيد كه xor يك تابع است و دو بردار ورودي به آن بايد هم اندازه باشند.

## **٣-٤ توابع منطقي any، all و find**

تابع any معين مي كند كه آيا مولفه غير صفر در يك بردار وجود دارد يا خير. » v=[-2 1 3 5]; » any(v<1) ans = 1

\n
$$
\frac{\partial}{\partial x} = \frac{\partial}{\partial y}
$$
\n

\n\n $\frac{\partial}{\partial y} = \frac{\partial}{\partial y}$ \n

\n\n $\frac{\partial}{\partial y} = \frac{\partial}{\partial y}$ \n

\n\n $\frac{\partial}{\partial y} = \frac{\partial}{\partial y}$ \n

\n\n $\frac{\partial}{\partial y} = \frac{\partial}{\partial y}$ \n

\n\n $\frac{\partial}{\partial y} = \frac{\partial}{\partial y}$ \n

\n\n $\frac{\partial}{\partial y} = \frac{\partial}{\partial y}$ \n

\n\n $\frac{\partial}{\partial y} = \frac{\partial}{\partial y}$ \n

\n\n $\frac{\partial}{\partial y} = \frac{\partial}{\partial y}$ \n

\n\n $\frac{\partial}{\partial y} = \frac{\partial}{\partial y}$ \n

\n\n $\frac{\partial}{\partial y} = \frac{\partial}{\partial y}$ \n

\n\n $\frac{\partial}{\partial y} = \frac{\partial}{\partial y}$ \n

\n\n $\frac{\partial}{\partial y} = \frac{\partial}{\partial y}$ \n

\n\n $\frac{\partial}{\partial y} = \frac{\partial}{\partial y}$ \n

\n\n $\frac{\partial}{\partial y} = \frac{\partial}{\partial y}$ \n

\n\n $\frac{\partial}{\partial y} = \frac{\partial}{\partial y}$ \n

\n\n $\frac{\partial}{\partial y} = \frac{\partial}{\partial y}$ \n

\n\n $\frac{\partial}{\partial y} = \frac{\partial}{\partial y}$ \n

\n\n $\frac{\partial}{\partial y} = \frac{\partial}{\partial y}$ \n

\n\n $\frac{\partial}{\partial y} = \frac{\partial}{\partial y}$ \n

\n\n $\frac{\partial}{\partial y} = \frac{\partial}{\partial y}$ \n

\n\n $\frac{\partial}{\partial y} = \frac{\partial}{\partial y}$ \n

\n\n $\frac{\partial}{\partial y$ 

تابع find مكان مولفه هاي غير صفر را در يك آرايه نشان مي دهد. » find(v>3) ans = 4

#### **٤-٤ اعداد ويژه**

علاوه بر اعداد حقيقي، MATLAB قادر است حاصل عباراتي را كه از نظر جبري انجام پذير نيستند را نيز پوشش دهد. تقسيم يك عدد بر صفر بــي نـهايت (Inf (و تقسـيم صفـر بـر صفـر غـير قـابل .(Not a Number يا NaN) است محاسبه

 $\rightarrow$  x=[1 2 0]./[2 0 0] Warning: Divide by zero.  $x =$ 0.5000 Inf NaN

همچنين اعداد موهومي را به سادگي اعداد حقيقي مي توانيد در محاسبات استفاده كنيد.  $\rightarrow$  y=sqrt(-1)  $y =$  $0 + 1.0000i$ 

توابع finite، isinf، isnan و isreal به شما امكان مي دهد كه اين اعداد را شناسايي كنيد:  $\rightarrow$  finite(x)  $ans =$ 1 0 0

 $\rightarrow$  isinf(x)  $ans =$  0 1 0  $\rightarrow$  isnan(x)  $ans =$  0 0 1  $\rightarrow$  isreal(x)  $ans =$  1 » isreal(y)  $ans =$ 0

**-٥ ترسيم داده ها**

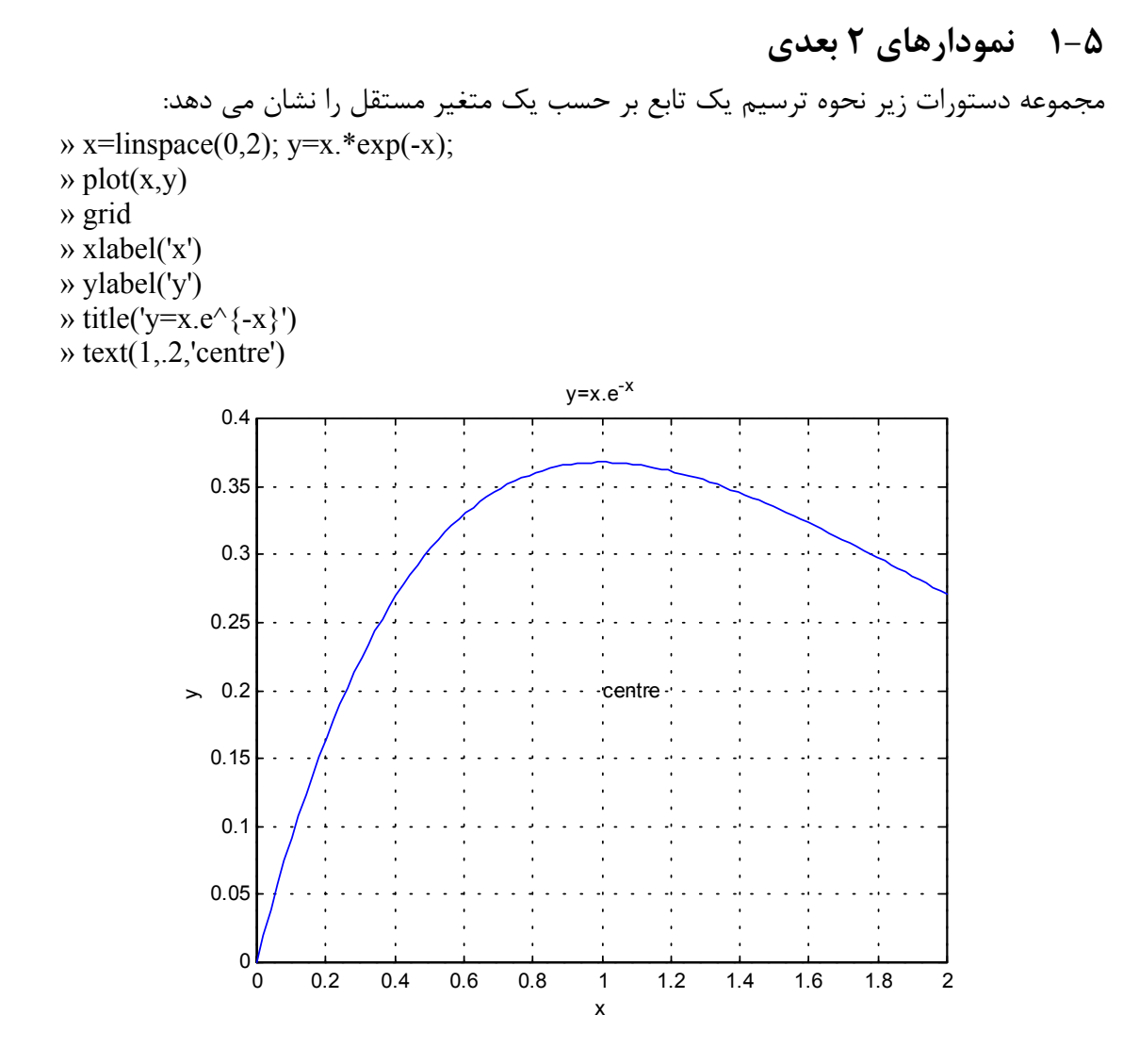

هفت خط فوق به ترتيب اعمال زير را انجام مي دهند: -١ بردار متغيرهاي مستقل (x (و تابع (y (را ايجاد مي كند. -٢ مقادير y را بر حسب x رسم مي نمايد. -٣ شبكه را به نمودار مي افزايد. -٤ توضيح محور افقي را مي نويسد. -٥ توضيح محور عمودي را مي نويسد. -٦ تيتر نمودار را در بالاي آن مي نويسد. -٧ در نقطه مورد نظر (در اين مثال نقطه (٠/٢ و ١)) متغير حرفــي مشـخص شـده (در ايـن مثـال centre (را مي نويسد.

مي توانيد نمودار ايجاد شده را به كمك دســتور As Save در منـوي File پنجـره نمـودار، ذخـيره نماييد. اين دستور نمودار را در يك پرونده كه نام آن را خودتان وارد خواهيد كرد و دنباله آن ffig. مي باشد ذخيره مي كند. شما مي توانيد ايــن نمـودار را در دفعـات بعـدي كـار بـا MATLAB بـا استفاده از دستور open بازيابي نماييد.

در هنگام رسم نمودارها مي توانيد از علامتهاي مختلف (بجاي خط) براي رسم توابع استفاده كنيــد. همچنين مي توانيد بيش از يك تابع را در يك نمودار نمايش دهيد.

 $\gg$  plot(x,y,'.',x,x.\*sin(x),'-.')

و در صورت لزوم نام توابع را نيز در همان نمودار نشان دهيد.

» legend('x.e^{-x}','x.sin x')

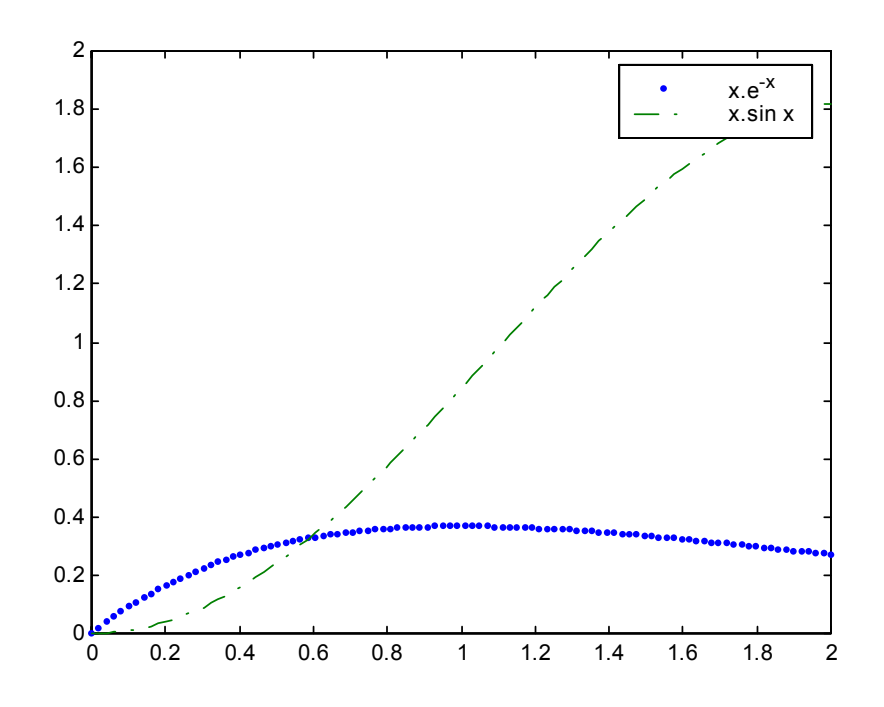

 $\rightarrow$  subplot(2,1,1), plot(x,y) » ylabel('x.e^{-x}')  $\rightarrow$  subplot(2,1,2), plot(x,x.\*sin(x)) » ylabel('x.sin x')

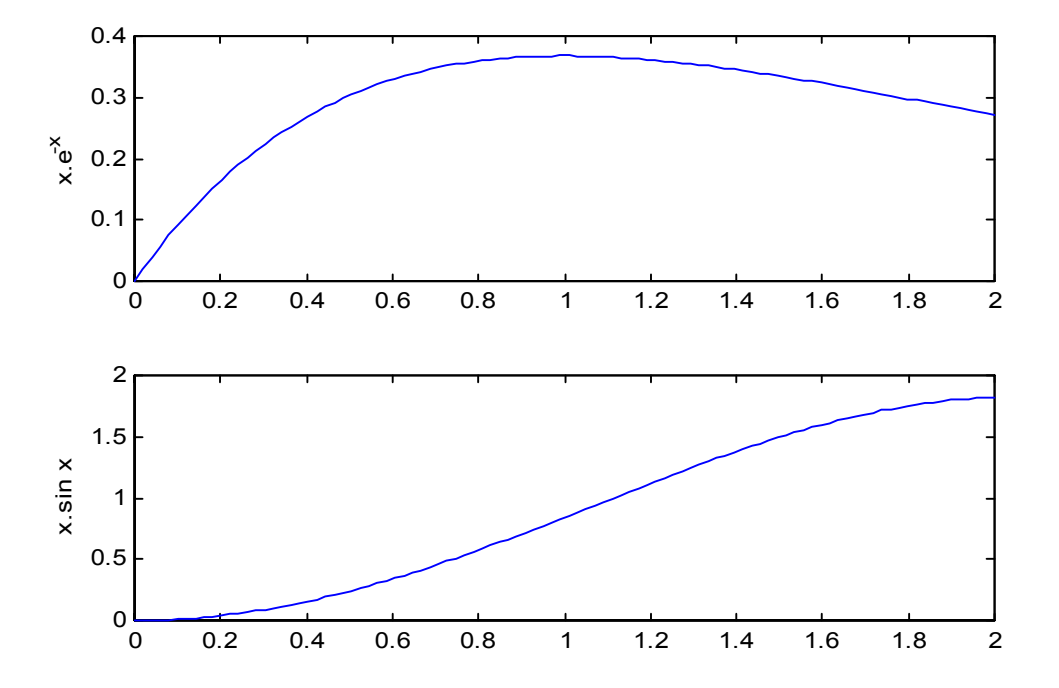

دو عدد اول در دستور subplot تعداد تقسيمات صفحه را معين مي كنند (سطري و ستوني) و عــدد سوم مكان رسم نمودار (يا تغيير روي نمودار موجود) را مشخص مي نمايد.

نمودار را مي توانيد با استفاده از دستور clf پاك كنيد.

» clf

با استفاده از دستور figure مي توانيد پنجره جديدي براي رســم نمـودار بـاز نمـائيد. دسـتور axis حدود بالا وپايين محورهاي مختصات را به صورت يك بردار ارائه مي نمايد.

» figure(2)  $\gg$  plot(x,y) » axis  $ans =$ 0 2.0000 0 0.4000

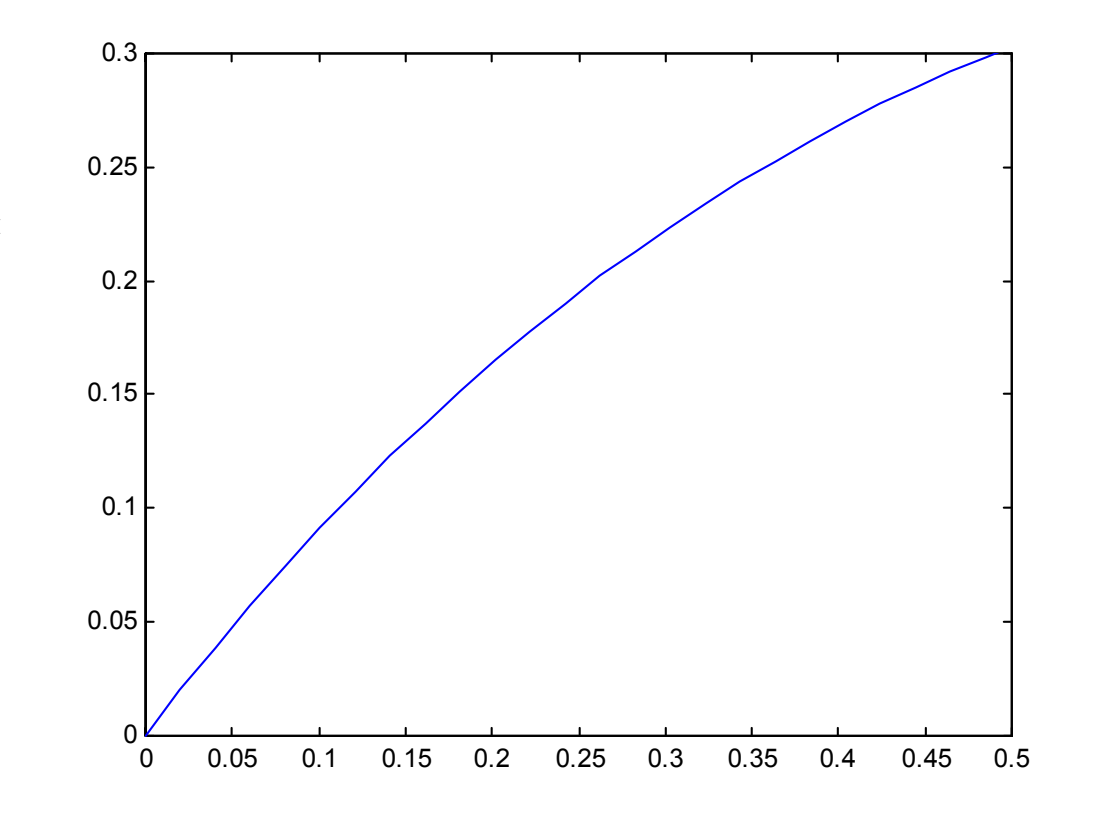

در تمامي مثالهاي بالا مقادير متغير مستقل و متغير وابسته به صورت دو بردار بر حســب هـم رسـم شده اند. در صورتي كه تابعيت متغير وابسته بر حسب متغير مستقل مشخص باشــد مـي توانيـد از دستور fplot براي رسم آن استفاده كنيد:

 $\rightarrow$  fplot('x\*exp(-x)',[0 2])

آرگومان اول اين دستور يك بردار حرفي است كه مشخص كننده رابطه تابع (در صورت ساده بــودن رابطه تحليلي تابع، همانند مثال فوق) يا نام file-m حاوي تابع (كه جداگانه بايد ايجاد شــده باشـد) است. آرگومان دوم fplot يك بردار دو عضوي است كه حد پائين و بالاي متغير مستقل را مشـخص مي كند.

تعدادي از دستورهاي ترسيم دو بعدي در زير آورده شده اند: نمودار نيمه لگاريتمي (محور x لگاريتمي) (y,x(semilogx نمودار نيمه لگاريتمي (محور y لگاريتمي) (y,x(semilogy نمودار تمام لگاريتمي (y,x(loglog رسم در دستگاه مختصات قطبي (theta,r(polar نمودار ميله اي (y,x(bar area(x,y) مساحت نمودار

### **٢-٥ نمودارهاي ٣ بعدي**

دستورهاي زيادي در MATLAB براي ترسيم نمودارهاي سه بعدي وجود دارند. يك منحنــي سـه بعدي را مي توانيد به كمك دستور 3plot ببينيد:

- » t=0:.01:6\*pi;  $\gg$  plot3(cos(t),sin(t),t) » xlabel('cos(t)') » ylabel('sin(t)')
- » zlabel('t')

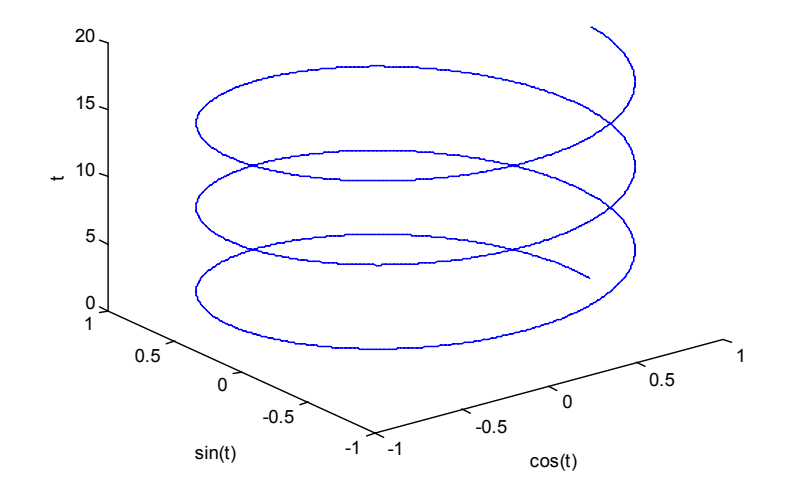

سطوح سه بعدي را مي توانيد با استفاده از دستور surf ترسيم كنيد:

- » [x,y]=meshgrid(-pi:pi/8:pi,-pi:pi/8:pi);
- $\rightarrow$  z=cos(x).\*cos(y);
- $\gg$  surf(x,y,z)
- » view(30,45)

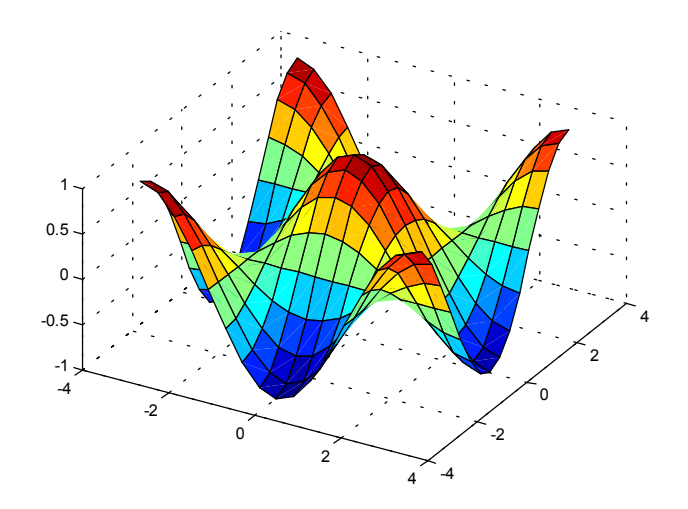

**www.ParsBook.org**

دستور meshgrid شبكه دو بعدي روي صفحه xy را ايجاد مي كند. بردارهاي ورودي به اين دستور مشخص كننده تقسيمات در جهات x و y هستند. سطح ايجاد شده را مي توانيد بــا كمـك دسـتور shading هموار كنيد. همچنين براي تطابق رنگها با اعداد محور z مـي توانيـد از دسـتور colorbar استفاده كنيد.

» shading interp » colorbar

براي رسم سطوح سه بعدي از دسـتـورات ديگــري مـانند mesh، meshc، meshz و waterfall نـيز مي توانيد كمك بگيريد.

#### **٣-٥ نمودارهاي ٢/٥ بعدي**

نمودارهاي به اصطلاح ٢/٥ بعدي براي ديدن سطوح ٣ بعدي روي صفحـه مختصـات ٢ بعـدي بكـار مي روند. يكي از اين روشها رسم خطوط همتراز يك سطح است.

» [x,y]=meshgrid(-2:.1:2,-2:.1:2); »  $z=2-((x-1)$ .^2+4\* $(y-1)$ .^2+2\*x.\*y);  $\triangleright$  [c,h]=contour(x,y,z,[-15 -10 -5 -2 0 0.5]); » clabel(c,h), xlabel('x'), ylabel('y')

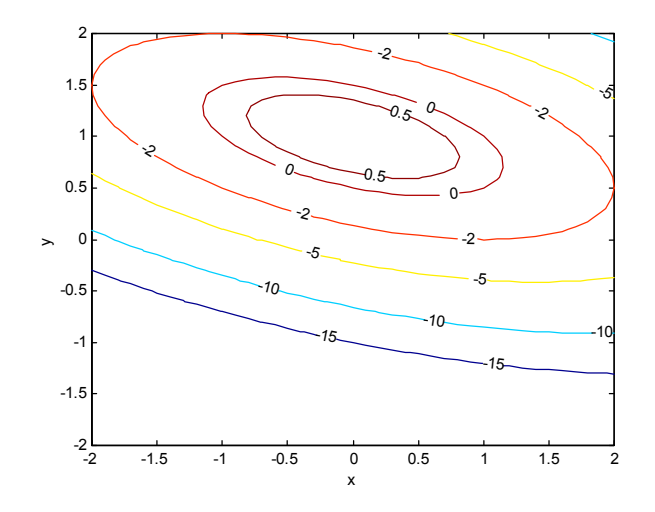

آرگومان چهارم در دستور contour برداري است كه بر اساس آن منحنيهاي همــترازي كـه مقـادير عددي آنها برابر با مولفه هاي آن بردار است روي نمودار نشــان داده خواهنـد شـد. دسـتور clabel مقادير خطوط همتراز را روي نمودار نشان مي دهد.

روش ديگر آن است كه سطح را از زاويه اي عمود بــر صفحـه xy نگريسـت و رنگـهاي متفـاوتي بـه مقادير مختلف z نسبت داد:

 $\rightarrow$  pcolor(x,y,z) » shading interp » colorbar

## **-٦ برنامه نويسي (files-m (**

مجموعه اي از دستورات MATLAB را مي توانيد در يك پرونده ذخيره كنيد و سپس آنها را يكجــا اجرا نمائيد. چنين پرونده اي براي آنكه در محيط MATLAB قابل اجـرا باشـد بـايد حتمـا" داراي دنباله "m. "باشد. در صورتي كه از ويرايشــگر MATLAB) Editor MATLAB (اسـتفاده كنيـد، دنباله "m. "بطور خودكار در هنگام ذخيره پرونده به نام آن افزوده مي گردد. در صورت اســتفاده از ويرايشگر ديگري بغير از ويرايشگر MATLAB) نظير Notepad (اطمينان حاصل كنيد كــه پرونـده حتما" به روش ascii و با دنباله "m. "ذخيره گردد.

در اين بخش از يادداشت فقط بر نحوه برنامه نويسي و اجراي برنامه هـا تـاكيد شـده اسـت و نتـايج اجراي برنامه هاي مورد بحث نشان داده نشده اند. به خواننده توصيه مي گردد كه خود برنامه ها را اجرا كرده و نتايج آنها را مشاهده نمايد.

#### **١-٦ برنامه اصلي**

file-m ها مي توانند به دو شكل برنامه اصلي و تابع باشند. برنامه اصلي عبارتست از مجموعـه اي از دستورها كه مي توان آنها را بطور جداگانه در محيط كار MATLAB اجرا نمود. هنگــامي كـه نـام برنامه اصلي را در محيط كار MATLAB بنويسيد اين دستورها به ترتيــب اجـرا مـي گردنـد. بـه عنوان مثال براي محاسبه حجم گاز كامل، در دماهاي مختلف و فشــار معلـوم، دسـتورات زيـر را در ويرايشگر MATLAB بنويسيد و سپس تحت عنوان m.pvt ذخيره كنيد:

```
% A sample scritp file: pvt.m
disp(' Calculating the volume of an ideal gas.')
R = 8314; % Gas constant (J/kmol.K)t = \ldots input(' Vector of temperature (K) = ');
p = input(' Pressure (bar) = ')*1e5;v = R*t/p; % Ideal gas law
% Plotting the results
plot(t,v)
xlabel('T (K)')
ylabel('V (m^3/kmol)')
title('Ideal gas volume vs temperature')
```
علامت % نشانگر وجـود توضيحات در بـرنامه است. علامت % و آنچه بدنبـــال آن در همـان ســطر مي آيد به هنگام اجراي برنامه ناديده گرفته مي شود. همچنيــن علامـت . . . بيـانگر آن اسـت كـه دستور مورد نظر در اين سطر تمام نشده و در سطر بعدي ادامه مي يابد. مورد استفاده اين علامــت بيشتر در مورد دستورهاي محاسباتي طولاني است كه براي مطالعه راحت تر ايــن قسـمت از برنامـه بهتر است در دو يا سه خط نوشته شود.

پس از ايجاد پرونده m.pvt، براي اجراي آن كافي اسـت كـه نـام آن را در محيـط كـار MATLAB بنويسيد و نتايج را مشاهده كنيد (نمودار در زير نشان داده نشده است). » pvt Calculating the volume of an ideal gas. Vector of temperature  $(K) = 100:25:300$ Pressure (bar) =  $10$ 

#### **٢-٦ استفاده از diary براي ايجاد برنامه**

يك روش ايجاد برنامه براي مبتديان بكار بردن دستور diary است. در صورت استفاده از دستور زير » diary xyz

تمامي نوشته هاي محيط كار MATLAB پس از آن در پرونده xyz حك مي گردنــد. پرونـده xyz بدون دنباله خواهد بود مگر آنكه خودتان براي آن دنباله مشخص كنيد. در اين حــالت مـي توانيـد شروع به نوشتن دستورات مورد نظر در محيط كار MATLAB كنيد، نتايج را همان جا ببينيد و در صورت لزوم تصحيحات لازم را انجام دهيد. هنگامي كه به پايان محاسبات و نتيجه دلخواه رسيديد، پرونده xyz را به كمك دستور زير ببنديد:

» diary off

اكنون مي توانيد پرونده xyz را باز كرده، خطوط و دستورهاي اضافي را از آن پاك كنيد و سپس بــا دنباله m. آن را ذخيره نمائيد. به اين ترتيب يك file-m ايجاد كرده ايـد كـه بـه نتـايج اجـراي آن اطمينان داريد.

#### **٣-٦ تابع**

علاوه بر توابعي كه همراه MATLAB هستند، شما مي توانيد توابعي را كه محاسبات مورد نيازتــان را انجام بدهد نيز ايجاد كنيد. يك تابع يك يا چنـد داده را در ورودي دريـافت مـي كنـد و پـس از انجام محاسبات لازم نتايج را در قالب يك يا چند متغير خروجي به شما برمي گرداند. خط اول يك تابع كه خط تعريف تابع نيز ناميده مي شود بايد از ترتيب زير پيروي نمايد:

- كلمه function - نام متغير يا متغيرهاي خروجي. در صورت وجود بيش از يك متغــير خروجـي بـايد آنـها را در كروشه گذاشته و با ويرگول از هم جدا كنيد. - علامت =
	- نام تابع. پرونده اي كه تابع در آن ذخيره مي گردد بايد داراي همين نام با دنباله m. باشد. - آرگومان يا آرگومانهاي ورودي (كه با ويرگول از هم جدا شده باشند) در داخل پرانتز.

براي مثال تابع زير، كه بـايد در پرونـده m.ideal ذخـيره گـردد، حجـم گـاز كـامل را در فشـارها و دماهاي مختلف محاسبه مي نمايد:

```
function v = ideal(t, p)% ideal: Calculation of ideal gas specific volume
% v=ideal(t,p) takes the vector of temperature (t) in K
% and the vector of pressure (p) in Pa and returns the
% matrix of specific volume (v) in m3/kmol.
% Start of calculations
R = 8314; % Gas constant (J/kmol.K)for k = 1: length(p)
    v(k, : ) = R*t/p(k); % Ideal gas law
end
حال اين تابع را مي توانيد در محيط كار MATLAB، در يك برنامه اصلي و يا در تابع ديگري بكــار
                                     ببريد. مثلا" (نتايج در اينجا نشان داده نشده اند): 
» p=1:10; t=300:10:400;
\rightarrow vol=ideal(t,p);
\rightarrow surf(t,p,vol)
» view(135,45), colorbar
توصيه مي شود در توابعي كه مي نويسيد، پس از خط تعريف تابع، كار تابع و نحــوه بكـاربردن آن را
در چند خط توضيح دهيد. خطوط توضيح پيوسته اي كه در ابتداي تــابع مـي آينـد را مـي توانيـد
     همانند ديگر توابع و دستورهاي موجود در MATLAB با استفاده از دستور help مرور كنيد.
```
» help ideal

 ideal: Calculation of ideal gas specific volume  $v=ideal(t,p)$  takes the vector of temperature (t) in K and the vector of pressure (p) in Pa and returns the matrix of specific volume (v) in m3/kmol.

**٤-٦ كنترل جريان محاسبات** MATLAB داراي چندين تركيب كنترل جريان محاسبات است كه به برنامه امكان مي دهد كه در حين اجرا تصميمات لازم را اتخاذ كرده و ترتيب اجراي دستورات را كنترل كند. ايــن دسـتورها در زير شرح داده مي شوند.

end) . . . else (. . . if – دستور if برنامه را قادر مي سازد كه تصميم بگيرد كه چه دستورهايي بايد اجرا گردند. مثال:  $x = input(' x = ');$ if  $x \ge 0$  $y=x^2$ 

end

عبارتي كه به دنبال كلمه if مي آيد بايد يك عبارت منطقي باشــد. در صـورت درسـت بـودن ايـن عبارت منطقي، دستورهايي كه در سطرهاي بين if و end قرار دارند بترتيب اجــرا مـي گردنـد و در صورت نادرست بودن اين عبارت منطقي، دستورهاي گفته شده ناديده گرفته مي شوند.

شما همچنين مي توانيد از دستور else استفاده كنيد. مثال:

```
x = input(' x = ');if x \ge 0y=x^2else
   y=-x^2end
```
در اين حـالت اگر عبارت منطقي مورد نظر درست باشد، مجموعه دسـتورهاي بيـن if و else اجــرا مي گردند و در غير اين صورت دستورهاي بين else و end قابل اجرا مي باشند.

end . . . for – دستور for به برنامه اجازه مي دهد كه دستورهاي درج شــده بيـن for و end را بـه دفعات معيني تكرار نمايد. مثال:

```
k = 0:
for x = 0:0.2:1k = k + 1y = exp(-x)end
```
end . . . while – در مواردي كه لازم باشد كه در حين اجراي برنامه مجموعه اي از دستورات تكرار گردند ولي تعداد دفعات تكرار معلوم نباشد بلكه اين عمليات تا ارضا شدن شرط يــا شـروط معينـي ادامه يابند، مي توان از دستور while استفاده نمود. مثال:

```
x = 0:
while x < 1
   y = sin(x)x = x + 0.1;
end
```
همانند آنچه در مورد دستور if گفته شد، عبارتي كه به دنبال كلمه while مي آيد بايد يك عبــارت منطقي باشد كه در واقع همان شرط مورد نظر است. در صورت صادق بودن ايــن عبـارت منطقـي، دستورهايي كه در سطرهاي بين while و end قرار دارند بترتيب اجرا مي گردند تا آنجايي كه شرط مورد نظر ديگر برقرار نباشد.

end) . . . otherwise (. . . case . . . switch – وقتي كه لازم باشــد كـه برنامـه بـر حسـب مقـادير مختلف يك متغيـر، متناظرا" دستورهاي متفـاوتي را اجـرا كنـد، بكـار بـردن تركيـب case-switch راحت تر از بكار بردن چندين دستور if متداخل است. مثال: a = input('a ='); switch a case 1 disp('One') case 2 disp('Two') case 3 disp('Three') end

break و pause - دو دستور مفيد ديگر كه در برنامه نويسي مي توانند مــورد اسـتفاده قـرار گـيرند عبارتند از break و pause. شما مي توانيد در صورت لزوم قبل از كامل شدن حلقه به كمك دستور break از آن خارج شويد. هنگامي كه برنامه در حين اجرا به دستور pause برسد متوقف مــي مـاند تا اينكه شما كليدي را روي صفحه كليد فشار دهيد و سپس اجراي برنامه از دســتور بعـد از pause ادامه مي يابد. مثال:

```
k = 0;for x = 0:0.2:1if k > 5disp('k > 5')
       break
    end
   k = k + 1;y = exp(-x);
   disp([ ' k = ', num2str(k) , ' y = ', num2str(y) ] ) pause
end
```
در مثال فوق، برنامه هر بار پس از نشان دادن مقادير k و y متوقف مي ماند تــا اينكـه كليـدي روي صفحه كليد فشرده شود. سپس حلقه for بار ديگر تكرار مي گردد و اين عمل آنقدر ادامه مي يــابد تا اينكه مقدار k از ٥ بيشتر شود. در اين موقع دستور break باعث خروج برنامه از حلقــه for) و در اين مثال پايان اجراي برنامه) مي شود.

## **-٧ خطايابي برنامه ها**

شما مي توانيد از راههاي زير، برنامه هايتان را خطايابي (debugging (نمائيد: - برنامه را به چند بخش كوتاهتر تقسيم كنيد و هر بخش را جداگانه امتحان كنيد. - نتايج محاسبات را در مراحل مياني جريان برنامه بنويسيد. اين كار را مي توانيــد بـه آسـاني بـا برداشتن (;) semicolon از انتهاي دستور محاسباتي ويا نوشتن نام متغير مورد نظر انجام دهيد.

#### **www.ParsBook.org**

همچنين مي توانيد با قرار دادن disp در مكانهاي مشخصي از برنامه دريابيد كه برنامه تــا كجـا به پيش رفته است.

- تا حد امكان سعي كنيد كه از عمليات ماتريسي استفاده كنيد و در برنامه از تعداد حلقــه هـايي كه همان كار را انجام مي دهند بكاهيد.
- خطوط مورد شك برنامه را بطور جداگانه در محيط كار MATLAB اجــرا كنيـد (ترجيحـا" بـه كمك paste-copy (تا درستي و يا نادرستي محاسبه را دريابيد.
- دقت كنيد كه پيغام خطا روي چه سطري از برنامه داده شده است و بويژه دقت كنيد كه پيغــام خطا چه مي باشد و چه معنايي دارد.
	- امكانات خطايابي موجود در نرم افزار را به كمك بگيريد.

#### **١-٧ پيغامهاي خطا**

بيشترين حجم پيغامهاي خطايي كه شما در ابتداي كار با MATLAB دريافت مي كنيد مربوط بــه عمليات و جايگزيني هاي برداري/ماتريسي است. در اين بخش نحوه تصحيح برنامه را با اســتفاده از پيغامهاي خطاي دريافتي با ذكر يك مثال نشان داده مي شود.

در نظر بگيريد كه مي خواهيد سطح PVT را بر اســاس قـانون گـاز كـامل رسـم كنـيد. داده هـاي ورودي به برنامه محدوده هاي فشار و دما به صورت برداري هستند و برنامه بايد حجـم ويـژه گـاز را محاسبه نمايد و سپس سطح را رسم كند. بهتر است كه محاسبه حجم در يك تابع جداگانـه انجـام گيرد تا اگر بخواهيد محاسبه را با معادله حالت ديگري نيز تكــرار كنيـد، نيـازي بـه نوشـتن مجـدد برنامه اصلي نداشته باشيد و فقط تابع محاسبه حجم را تغيير دهيد. فرض كنيد كه برنامـه اصلـي و تابع مورد نياز را در وهله اول به صورت زير ايجاد كرده ايد:

برنامه اصلي (main.m)

```
% Input
p = input(' Pressure (bar) = ');t = input(' Temperature (K) = ');% Calculation
v = ideal(t, p*1e5);% Plotting results
surf(p,vol,t)
```
function  $v = ideal(t,p)$ 

 $R = 8314$ ; % Gas constant  $(J/kmol.K)$  $v = R*t/p$ ; % Ideal gas law

حال در صورتي كه اين برنامه را اجرا كنيد، پيغام خطاي زير را دريافت مي كنيد:

» main

Pressure (bar) =  $[1:10]$ Temperature  $(K) = 300:5:400$ ??? Error using  $=\gt$  / Matrix dimensions must agree.

Error in ==> C:\MATLABR11\work\ideal.m On line  $4 \implies v = R^*t/p$ ; % Ideal gas law

Error in ==> C:\MATLABR11\work\main.m On line  $6 \implies v = ideal(t, p^*1e5)$ ;

همانطور كه ملاحظه مي كنيد اشكال از سطر ٦ برنامه اصلي كه مربوط بــه مراجعـه بـه تـابع اسـت گرفته شده و در حقيقت خطا در سطر ٤ تابع و مشخصا" در نحوه تقسيم دو بردار t و p وجــود دارد. به ياد بياوريد كه در عمليات ماتريسي، ابعاد ماتريسها بايد اجازه انجــام چنيـن عملـي را بدهـد. در اينجا با دو بردار t و p نمي توان عمل تقسيم را انجام داد و اصولا" در اين مسـئله مقصـود از عبـارت بكار برده شده براي محاسبه حجم گاز كامل انجام محاسبه ماتريسي نمي باشــد. بنـابراين سـطر ٤ تابع m.ideal به شكل زير تغيير داده مي شود (بكار بردن تقسيم عضو به عضو بجـاي ماتريسـي) تـا محاسبه حجم به صورت ماتريسي صورت نگيرد:

function  $v = ideal(t,p)$ 

 $R = 8314$ ; % Gas constant  $(J/kmol.K)$  $v = R*t./p$ ; % Ideal gas law

اما با اجراي مجدد برنامه مي بينيد كه مشكل حل نشده است:

» main Pressure (bar) =  $[1:10]$ Temperature  $(K) = 300:5:400$ ??? Error using  $\equiv > ./$ Matrix dimensions must agree.

Error in ==> C:\MATLABR11\work\ideal.m On line  $4 \implies v = R^*t./p$ ; % Ideal gas law

Error in ==> C:\MATLABR11\work\main.m On line  $6 \implies v = ideal(t, p^*1e5);$ 

```
اگر تعداد مولفه هاي بردارهاي t و p را در محيط كار MATLAB بخواهيم: 
\mathcal{P} length(p)
ans = 10
» length(t)
ans = 21
ديده مي شود كه اين دو بردار هم اندازه نيستند و بنابراين عمليات عضو به عضو نيز نمــي تـوان بـر
روي آن دو انجام داد. در اينجا چاره اي نيست جز آنكه از يك حلقه در محاسبات استفاده نمـائيد و
                  مقادير حجم ويژه را بر حسب دما، هر بار در يك فشار معين، محاسبه نمائيد: 
function v = ideal(t,p)R = 8314; % Gas constant (J/kmol.K)for k = 1: length(p)
    v(:, k) = R*t/p(k); % Ideal gas law
end
```
اما اين بار نيز با پيغام خطا مواجه مي شويد:

» main Pressure (bar) =  $[1:10]$ Temperature  $(K) = 300:5:400$ ??? In an assignment  $A($ : matrix) = B, the number of elements in the subscript of A and the number of columns in B must be the same.

Error in ==> C:\MATLABR11\work\ideal.m On line  $5 \implies v(:,k) = R*t/p(k);$  % Ideal gas law

Error in ==> C:\MATLABR11\work\main.m On line  $6 \implies v = ideal(t.p*1e5)$ ;

توجه كنيد كه بردار دما يك بردار سطري است و در نتيجه سمت راست عبارت محاسبه حجم يــك بردار سطري خواهد بود. اين در حالي است كه در سمت چپ همان عبارت يك بردار ســتوني قـرار دارد و پيغام خطا نيز از همينجا ناشي مي شود. بنابراين تابع m.ideal بايد بـه شـكل زيـر تصحيـح گردد:

function  $v = ideal(t,p)$ 

 $R = 8314$ ; % Gas constant  $(J/kmol.K)$ for  $k = 1$ : length(p)  $v(k, : ) = R*t/p(k);$  % Ideal gas law end

اين بار با اجرا كردن برنامه اصلي پيغام زير را مشاهده مي كنيد:

» main Pressure (bar) =  $[1:10]$ Temperature  $(K) = 300:5:400$ ??? Undefined function or variable 'vol'.

Error in  $\equiv > C \cdot \text{AR11}\text{cm}$ On line  $9 \implies \text{surf}(p, \text{vol}, t)$ 

باز هم پيغام خطا! اما اگر دقت كنيد مي بينيد كه اين بار پيغام خطا مربوط به تابع m.ideal نيست بلكه خطا از دستور مربوط به رسم داده ها گرفته شده است. در حقيقت تابع كار خود را بــه خوبـي انجام داده و رفع اشكال شده است. خطاي اين دفعه مربوط به اشتباه در نام متغير اسـت. متغـير v كه قبلا" تعريف شده است اشتباها" در دستور surf با نام vol بكار برده شده اســت. ولـي vol قبـلا" تعريف نشده است و در نتيجه MATLAB آن را نمي شناسد. پـس از تصحيـح ايـن سـطر، برنامـه اصلي به صورت زير خواهد بود:

```
% Input
p = input(' Pressure (bar) = ');t = input(' Temperature (K) = ');% Calculation
v = ideal(t, p*1e5);% Plotting results
```

```
surf(p, v, t)
```
اجراي اين برنامه پيغام زير را به دنبال خواهد داشت:

» main Pressure (bar) =  $[1:10]$ Temperature  $(K) = 300:5:400$ ??? Error using ==> surface Matrix dimensions must agree.

Error in  $\equiv$   $\sim$  C:\MATLABR11\toolbox\matlab\graph3d\surf.m On line  $59 \implies hh = \text{surface}(\text{varargin}\{:\})$ ;

Error in  $\equiv$ > C:\MATLABR11\work\main.m On line  $9 \implies \text{surf}(p,v,t)$ 

خطاي اين دفعه باز هم مربوط به دستور surf و اين بار در باره نحوه معرفي آرايه ها به آن است. بـا مراجعه به توضيحات (help (اين دستـور مشخص مي گردد كه آرگومانـهاي اول و دوم ايـن دسـتور مي توانند بردار باشند ولي آرگومان سـوم بايد ماتريس باشد. در اين حالت طول آرگومانــهاي اول و

```
دوم بايد به ترتيب برابر با تعداد ستونها و سطرهاي آرگومان سوم باشد. لــذا طبـق ايـن توضيحـات
               متغير v بايد آرگومان سوم دستور surf باشد و ضمنا" با مشاهده ابعاد اين متغير: 
\rightarrow size(v)
ans = 10 21
مي توانيد بگوئيد كه آرگومان اول بايد بردار t و آرگومان دوم بــايد بـردار p باشـد. بنـابراين برنامـه
                                                 اصلي بايد به شكل زير اصلاح گردد: 
% Input
p = input(' Pressure (bar) = ');t = input(' Temperature (K) = ');% Calculation
v = ideal(t, p*1e5);% Plotting results
surf(t,p,v)xlabel('T (K)')ylabel('P (bar)')
zlabel('V (m^3/kmol)')
view(135,30)
```
در صورت اجراي برنامه نتيجه نهايي را خواهيد ديد.

» main Pressure (bar) =  $[1:10]$ Temperature  $(K) = 300:5:400$ 

#### **٢-٧ دستورهاي echo و keyboard**

بكار بردن دستور echo باعث مي گردد كه هر سطر از برنامه اصلــي قبـل از آنكـه اجـرا گـردد روي صفحه نمايش نشان داده شود. بنابراين ترتيب اجراي دستورات مشخص مي شود. اين دستور بويژه هنگامي كه در برنامه حلقه ها و دستورات شرطي متعدد وجود دارد مي تواند مفيـد واقـع شـود. در صورتي كه بخواهيد اين دستور در هنگام اجراي تابع خاصي بكار بيفتد بايد نام تابع مورد نظر را بعد از echo بياوريد. به هر حال، اين دستور در بسياري از موارد كمك چنداني به پيــدا كـردن خطـاي برنامه نمي كند زيرا در بيشتر موارد MATLAB ســطري كـه برنامـه در آن متوقـف شـده اسـت را مشخص مي نمايد.

در صورت استفاده از دستـور keyboard در ميان برنامه، اجراي برنامه هنگامي كــه بـه آن دستــور مي رسد موقتا" متوقف مي گردد و به شما اجازه مي دهد كه عمليات مورد نظرتـان را انجـام دهيـد. در چنين حالتي علامت « K را روي صفحه نمايشگر مشاهده خواهيــد نمـود. برنامـه پـس از آنكـه دستور return را وارد نموديد از جايي كه متوقف شده بود، ادامـه مـي يـابد. ايـن دسـتور بويـژه در مواقعي بكار مي رود كه برنامه بواسطه اندازه و يا مقدار يك متغير پيغــام خطـا مـي دهـد. شـما بـا استفاده از دستور keyboard امكان مي يابيد كه اندازه و يا مقدار متغير مورد سئوال را ديده و يا آن را تغيير دهيد و پس از استفاده از دستور return اثر اين تغيير را در اجــراي ادامـه برنامـه مشـاهده نمائيد.